Siemens AG

# **SIMATIC S7 MPI**

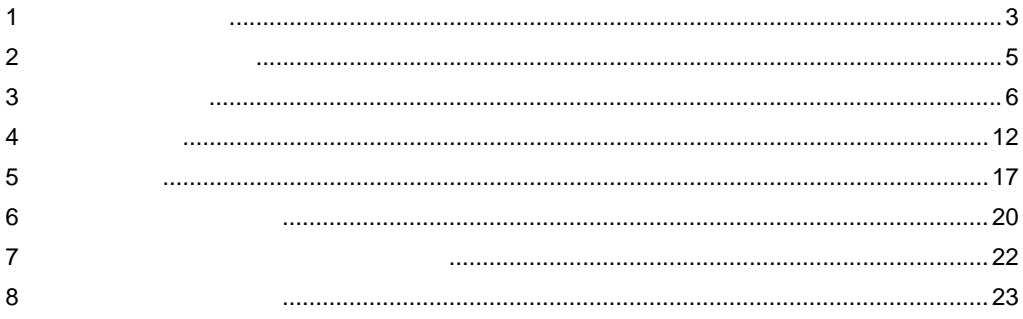

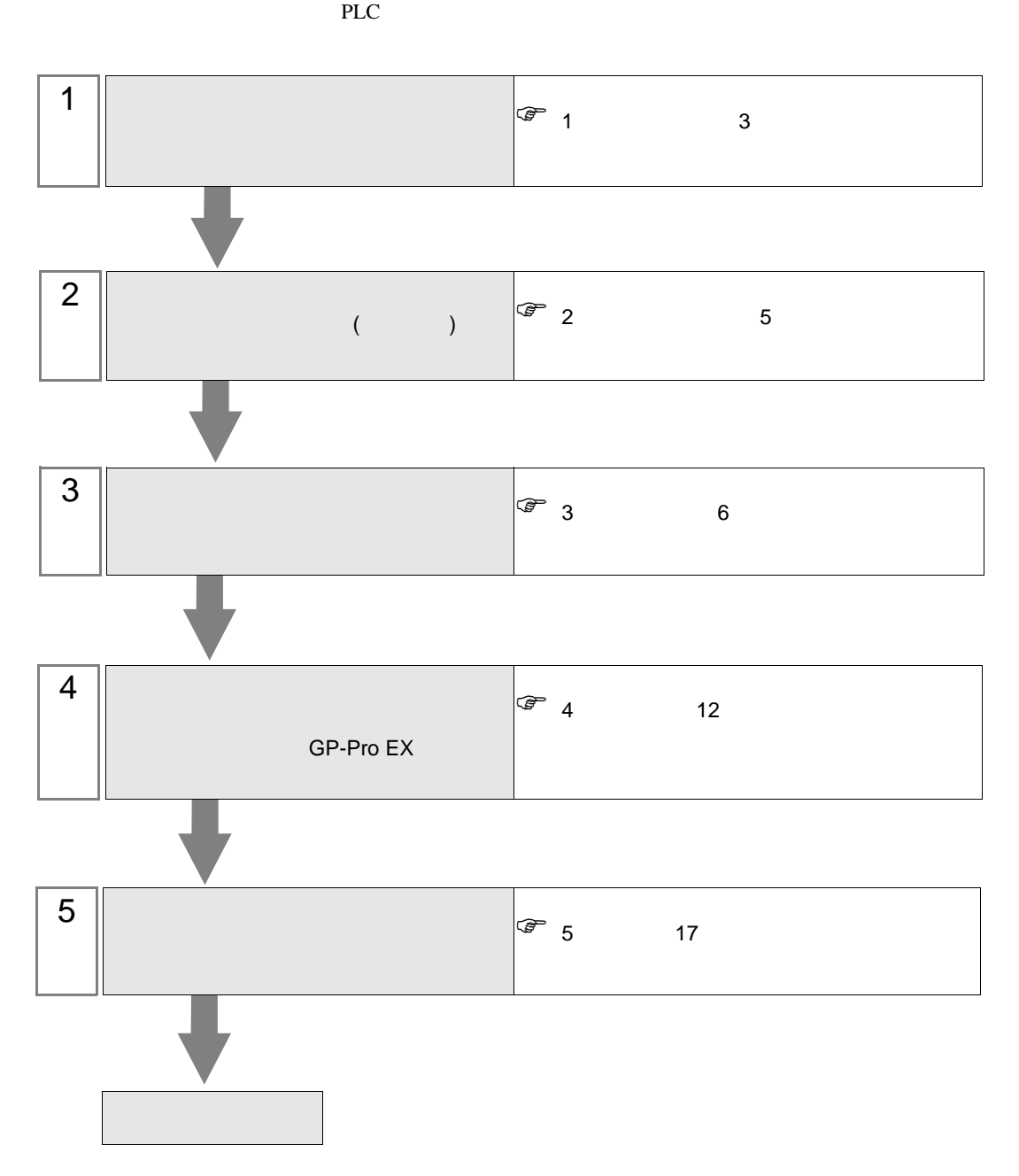

## <span id="page-2-0"></span> $1$

### Siemens

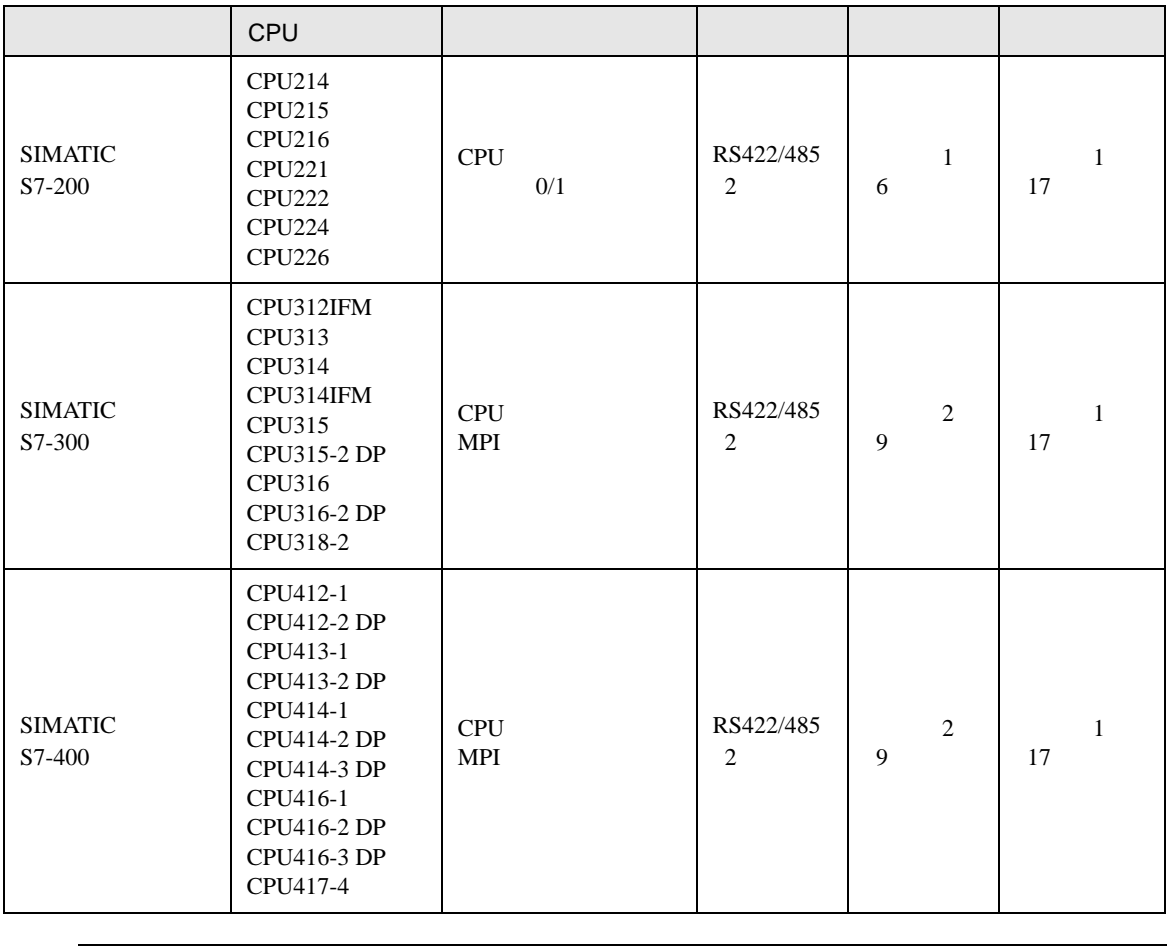

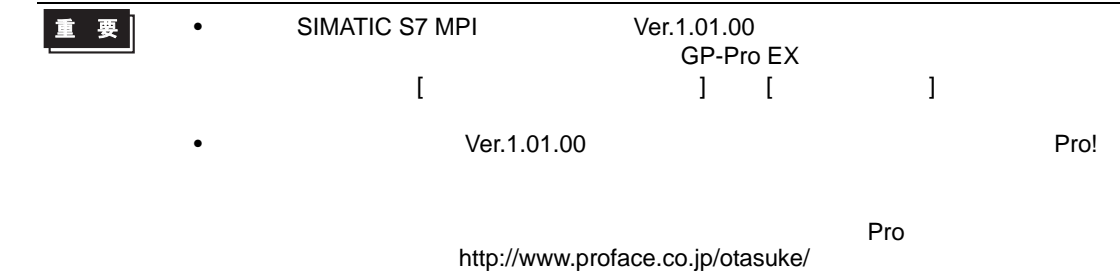

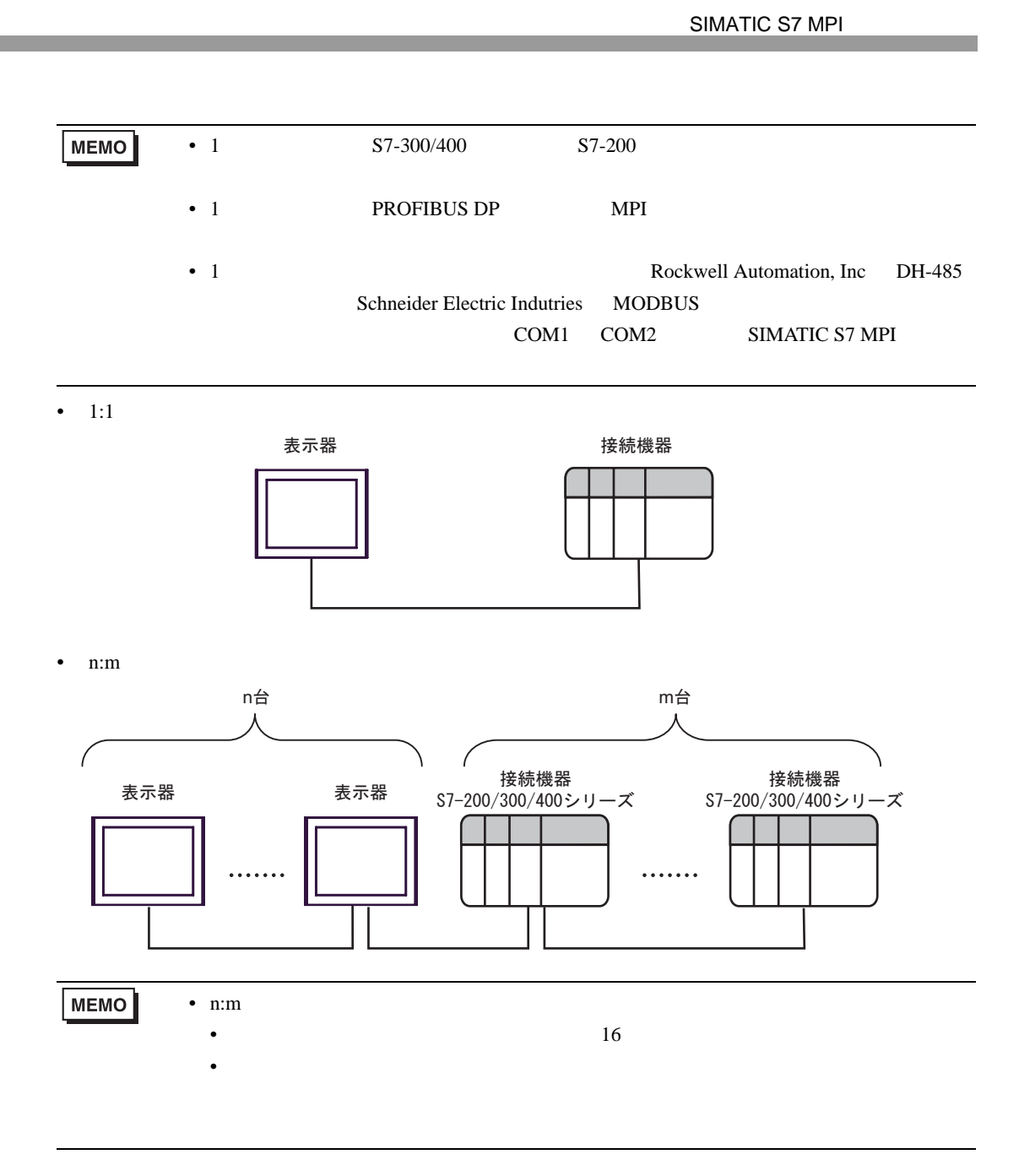

<span id="page-4-0"></span>が プロジェクトファイルの新規作成 ⊠ GP-Pro<sup>E</sup> 接続機器 メーカー Siemens AG  $\overline{\mathbf{r}}$ シリーズ SIMATIC S7 MPI直結  $\overline{\mathbf{r}}$ コシステムエリアを使用する この接続機器のマニュアルを見る 接続方法 --ポート COM2  $\overline{\mathbf{r}}$ 機器接続マニュアルへ □ 戻る (B) │ 通信設定 │ □ジック画面作成 │ ベース画面作成 │ キャンセル

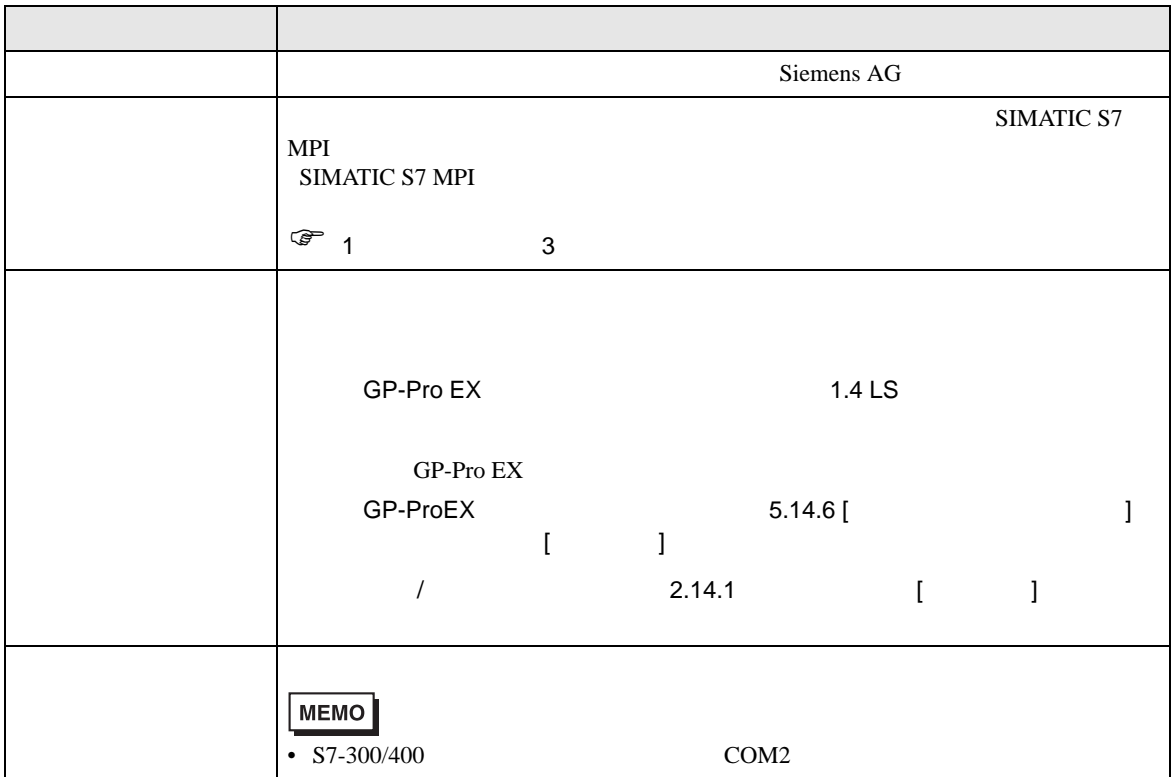

<span id="page-5-0"></span> $3 \sim$ 

### <span id="page-5-1"></span>3.1 設定例 1

 $GP$ -Pro EX

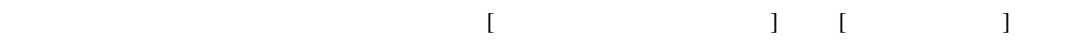

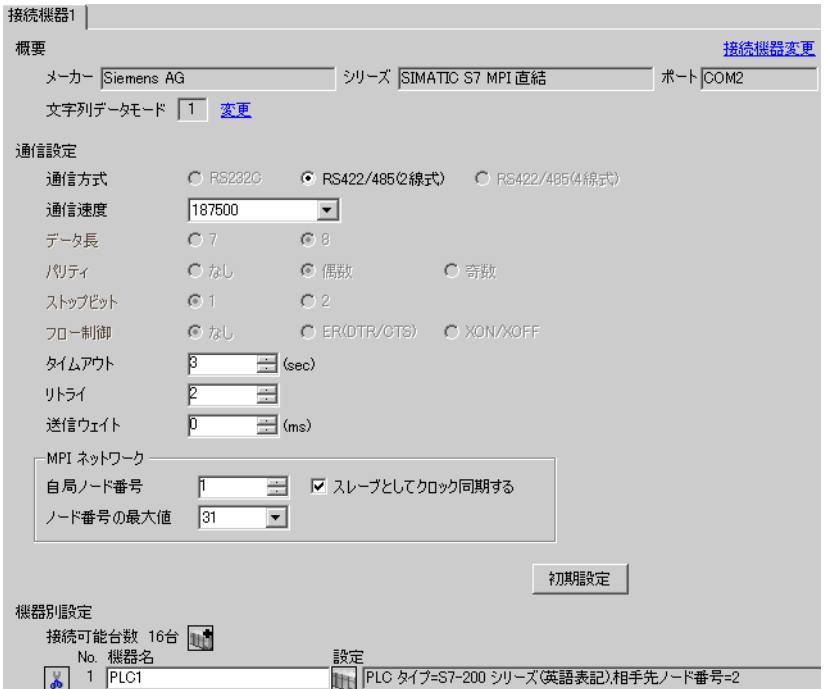

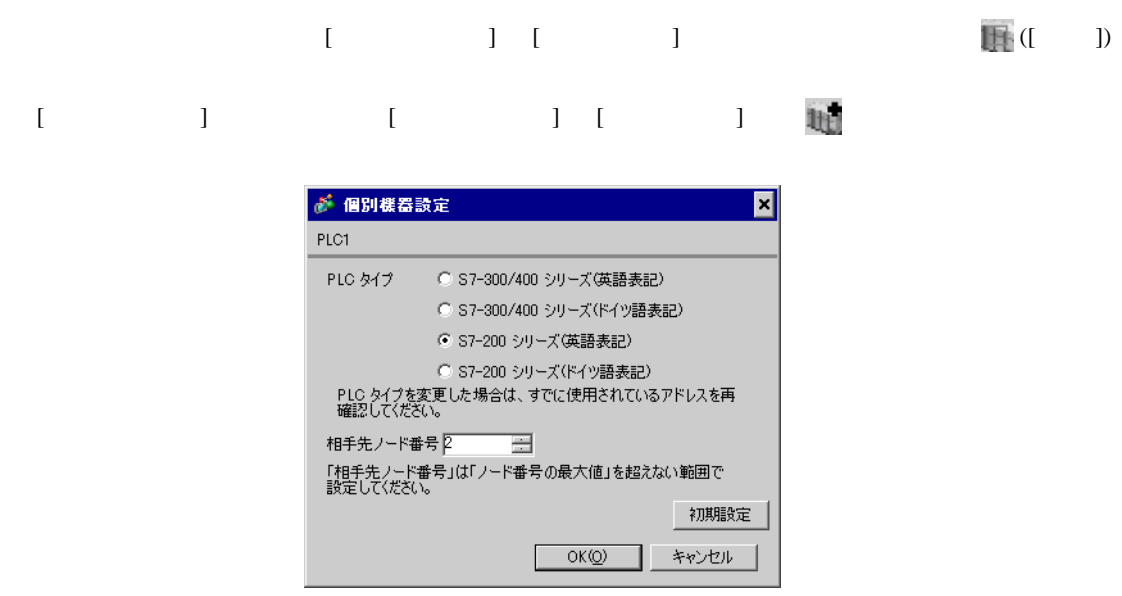

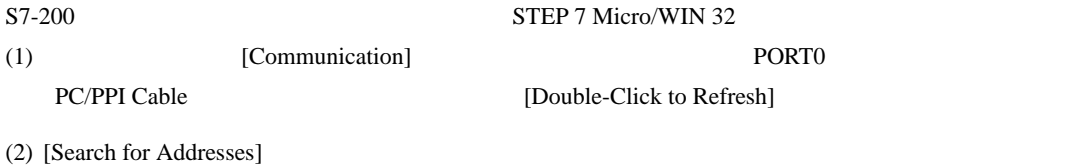

- $(3)$  [PLC] [Type]
- (4)  $[PLC$  Type]  $OK$
- (5) System Block Port0/Port1

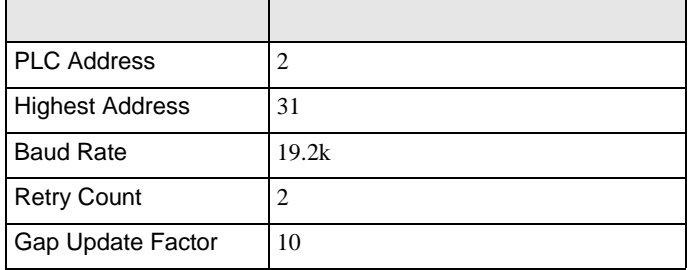

- $(6)$   $[OK]$
- (7)  $[Down load]$
- (8)  $[Download]$   $[OK]$

• 1 Rockwell Automation, Inc DH-485

Schneider Electric Indutries MODBUS COM1 COM2 SIMATIC S7 MPI <span id="page-8-0"></span>3.2 設定例 2

GP-Pro EX

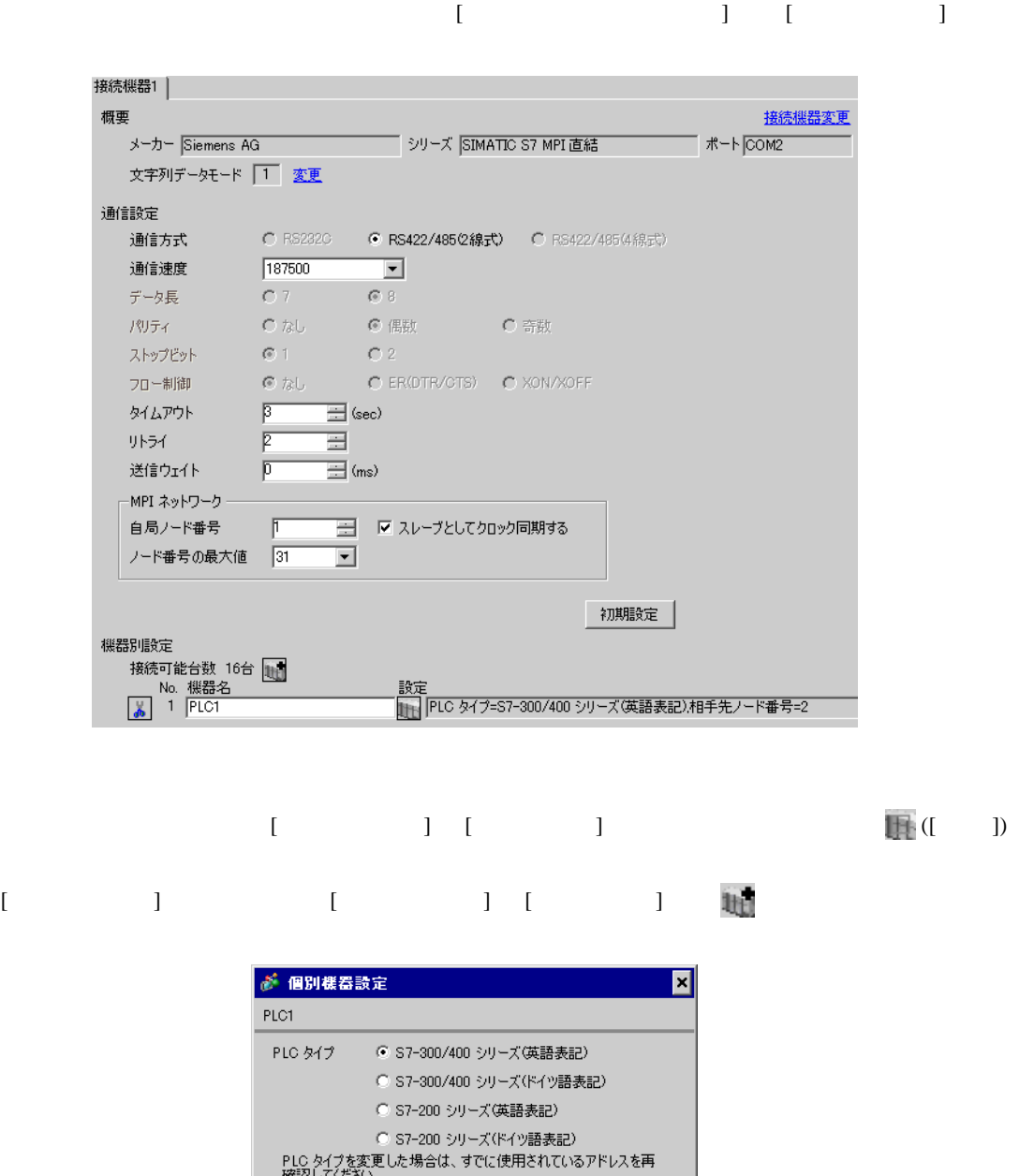

 $OK(Q)$ 

初期設定

キャンセル

ST-300/400 STMATIC Manager

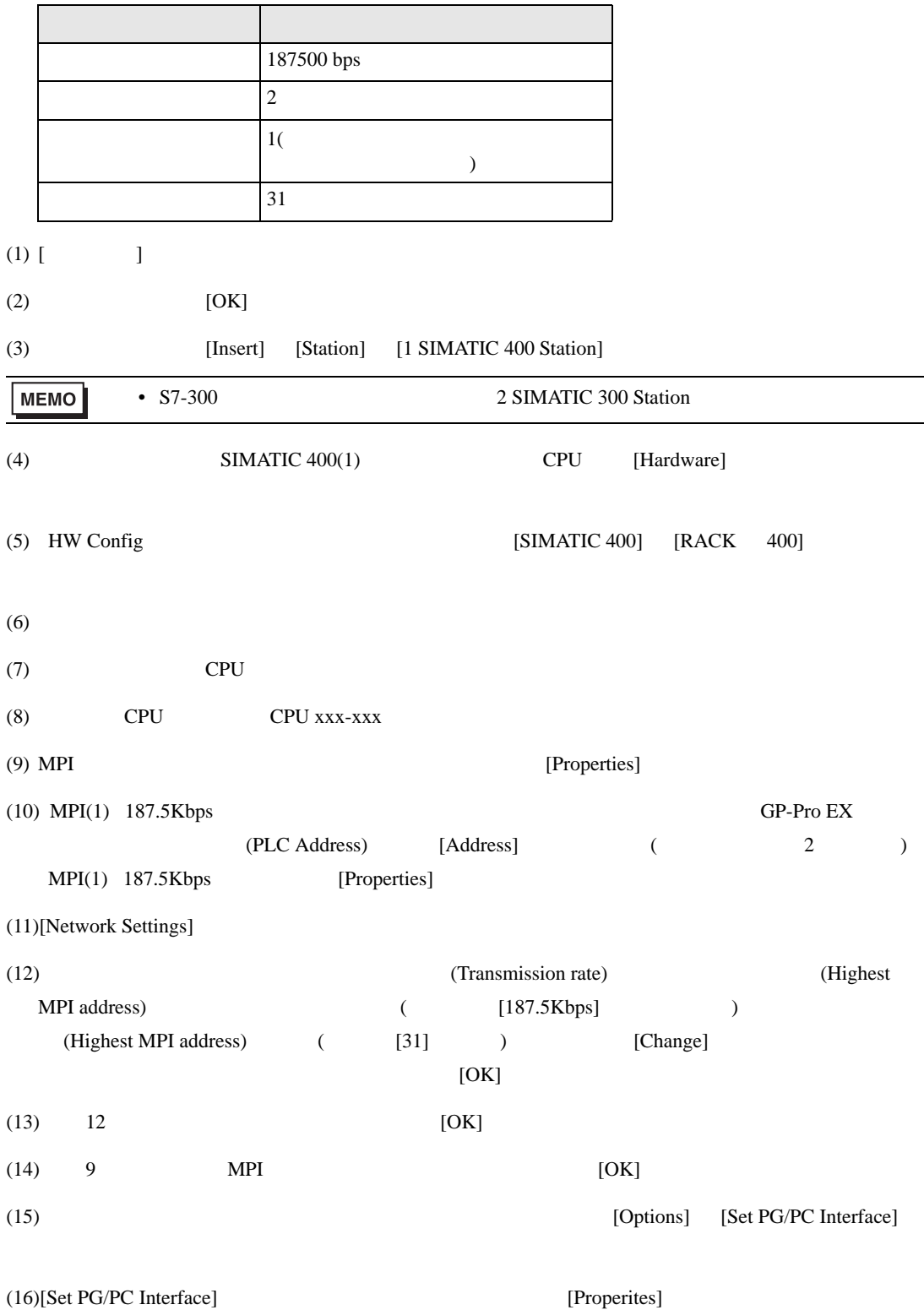

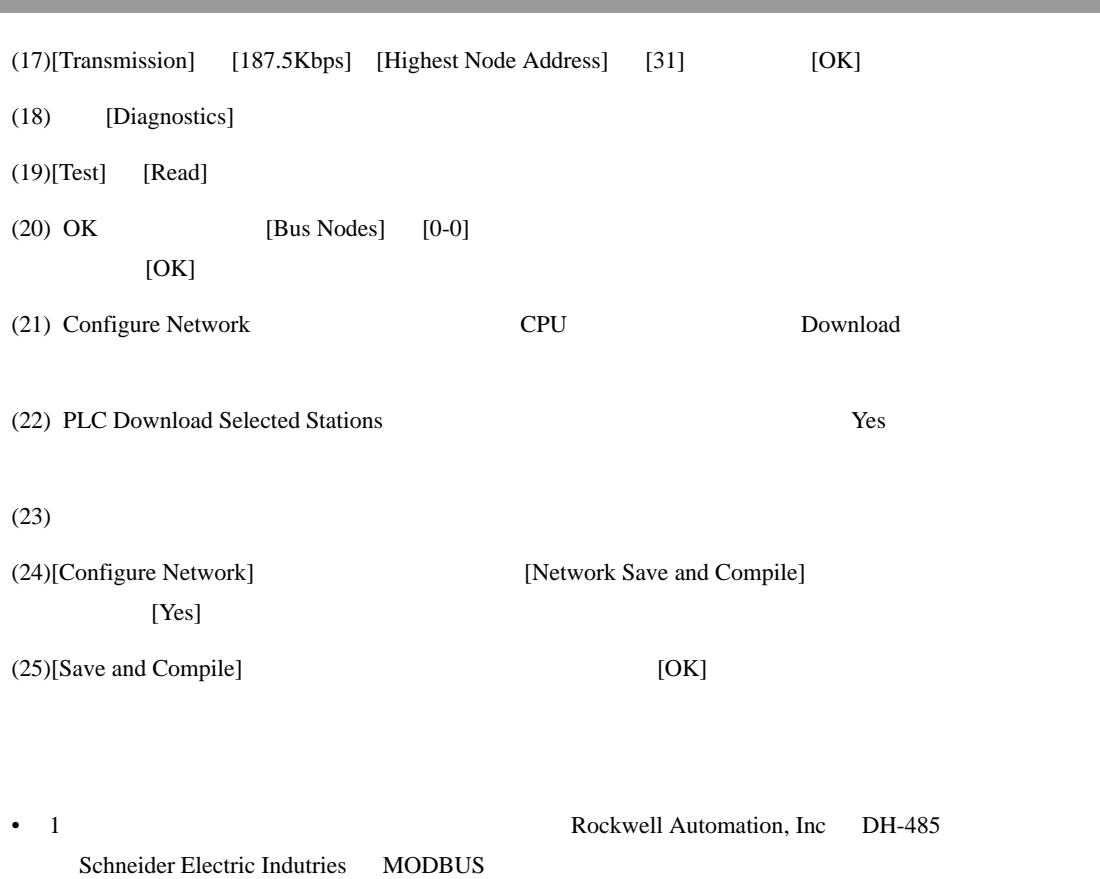

COM1 COM2 SIMATIC S7 MPI

SIMATIC S7 MPI

**The Co** 

 $\begin{bmatrix} \cdot & \cdot & \cdot & \cdot \\ \cdot & \cdot & \cdot & \cdot \\ \cdot & \cdot & \cdot & \cdot \end{bmatrix} \quad \begin{bmatrix} \cdot & \cdot & \cdot \\ \cdot & \cdot & \cdot \\ \cdot & \cdot & \cdot \end{bmatrix}$ 

<span id="page-11-0"></span>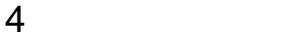

 ${\rm GP\text{-}Pro\;EX}$ 

 $\circled{f}$  3 6

4.1 GP-Pro EX

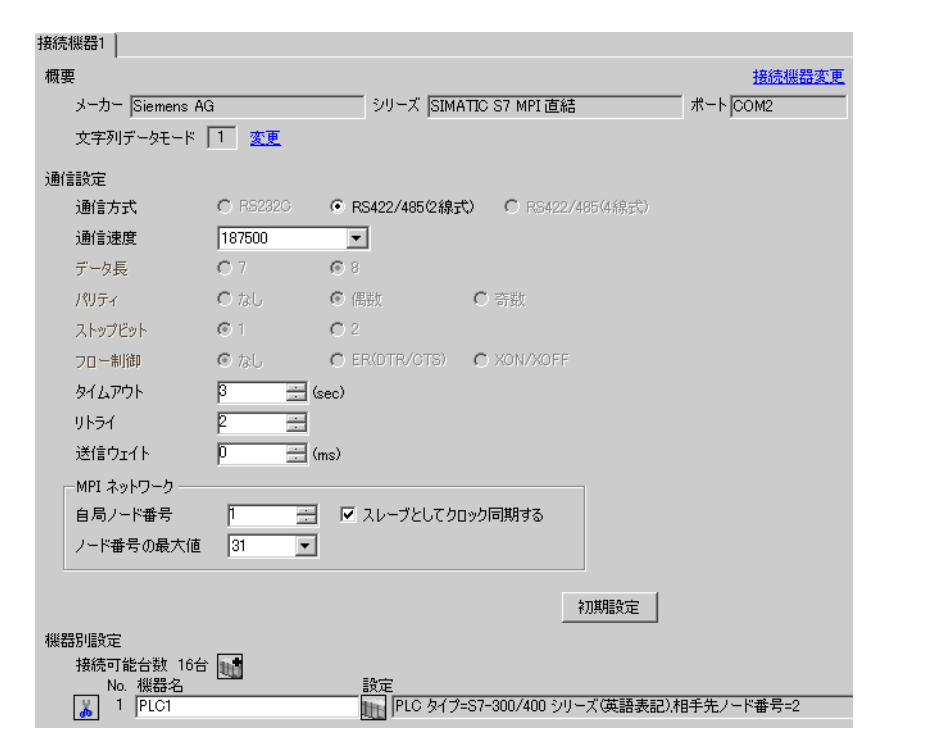

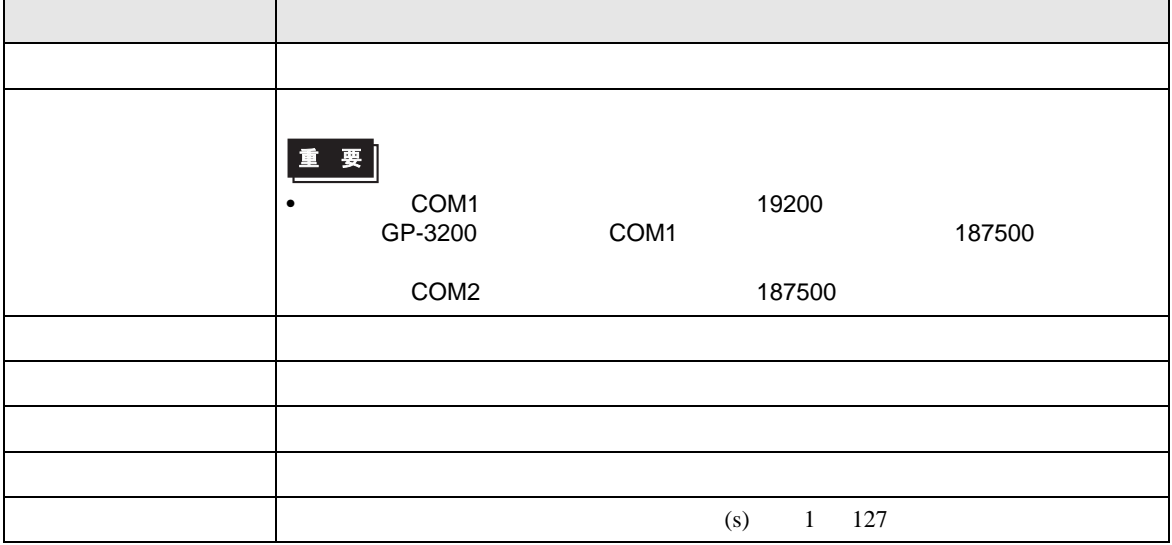

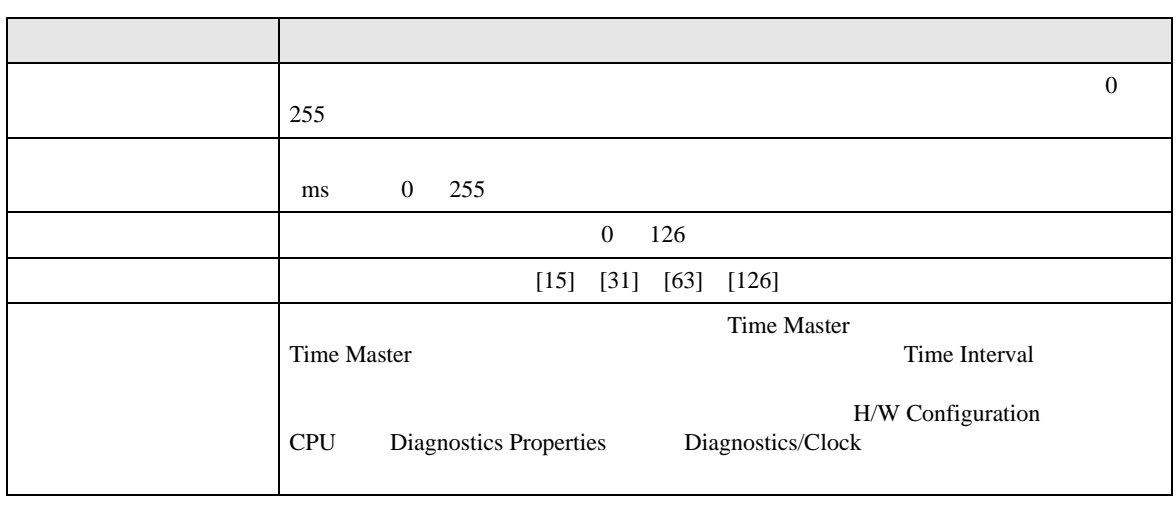

<span id="page-12-0"></span>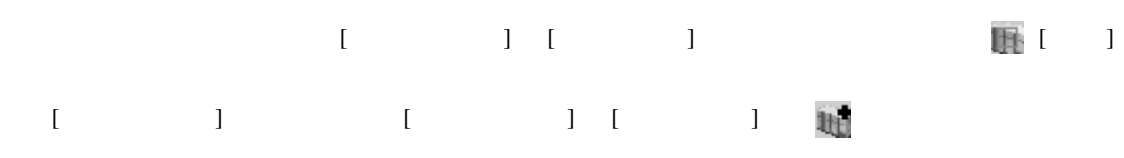

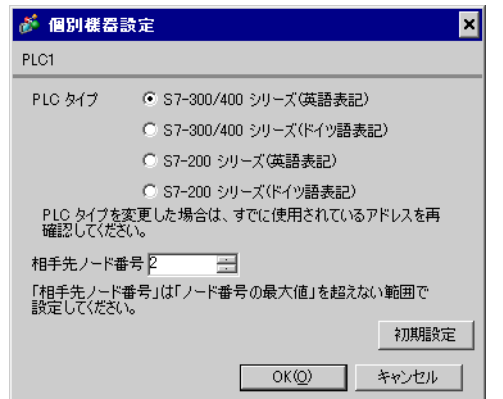

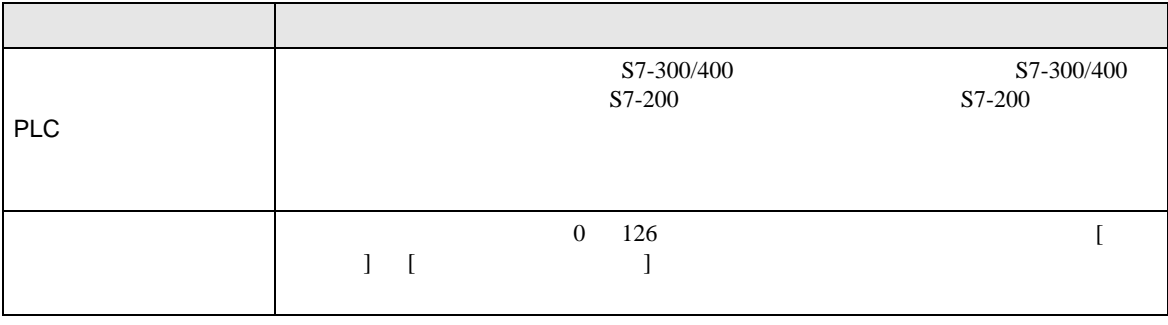

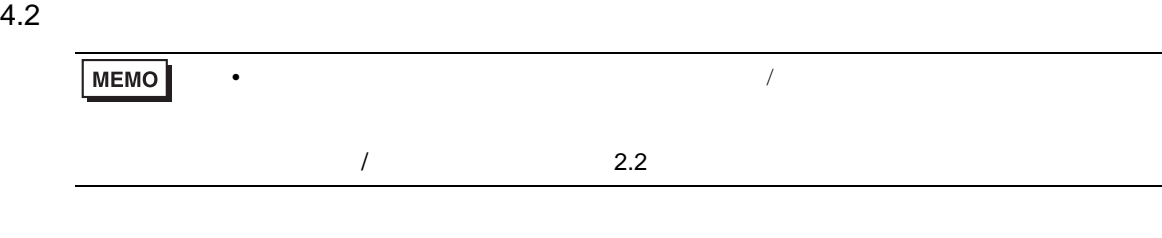

 $[ \qquad \qquad ] \qquad [ \qquad \qquad ]$ 

 $1/2\,$ 

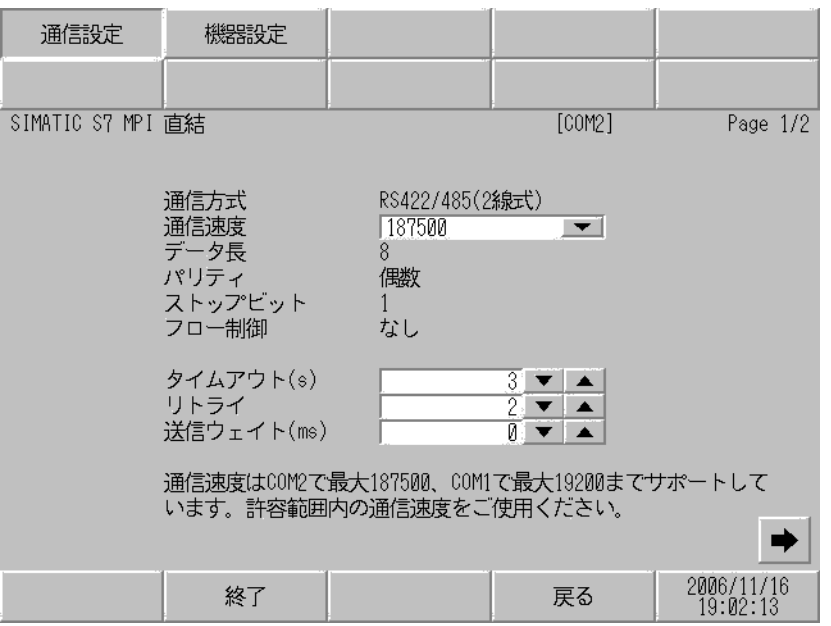

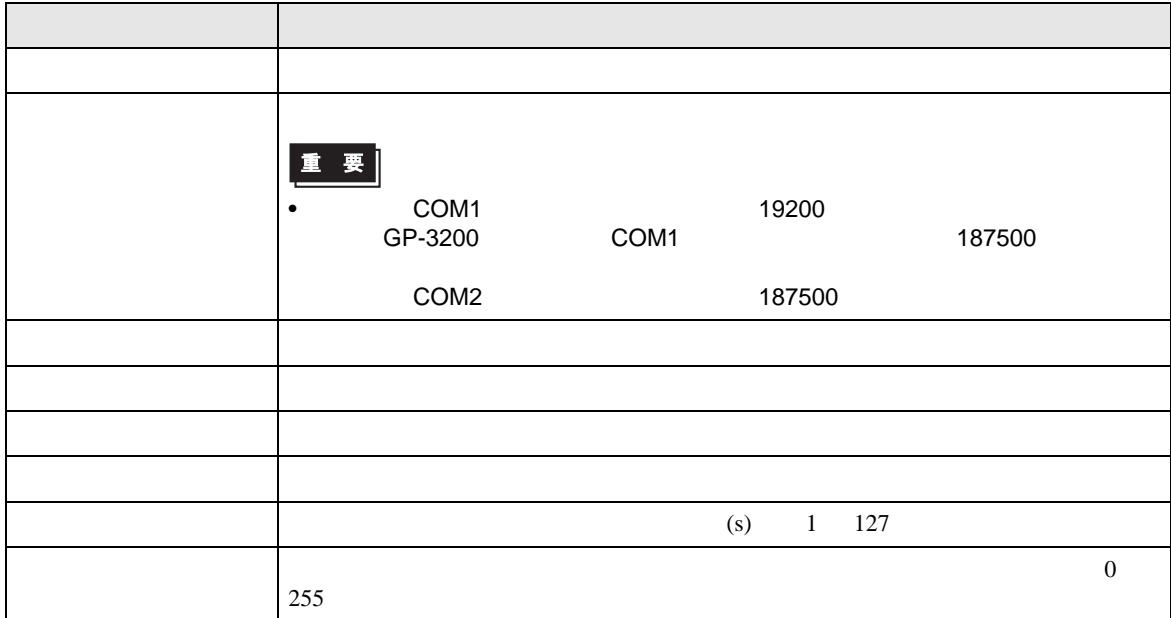

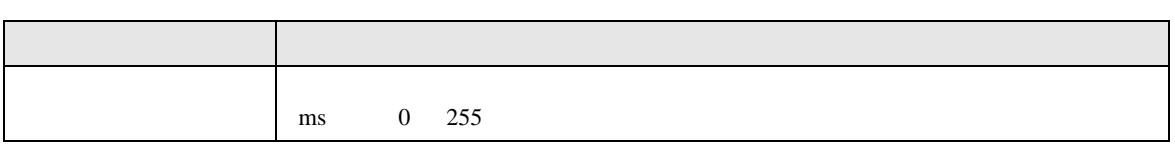

 $2/2$ 

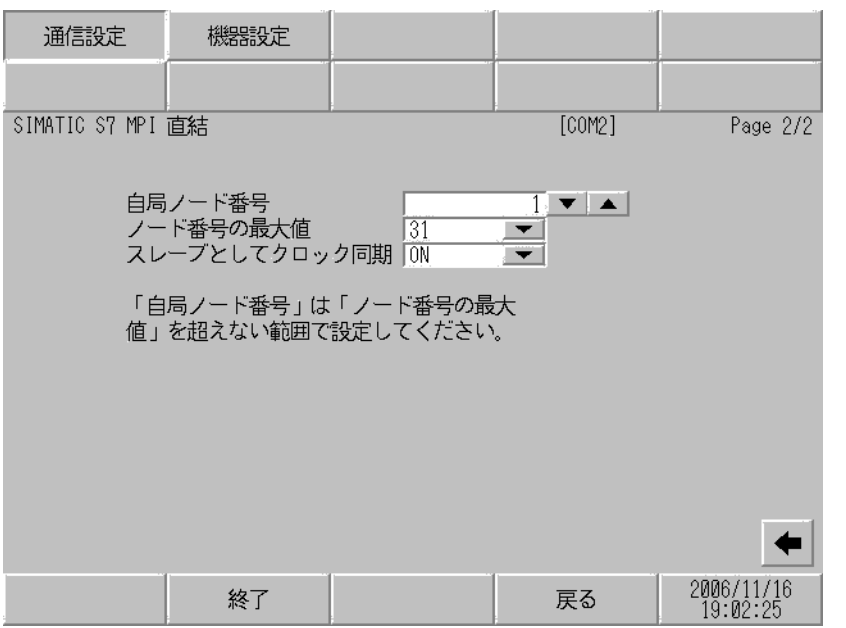

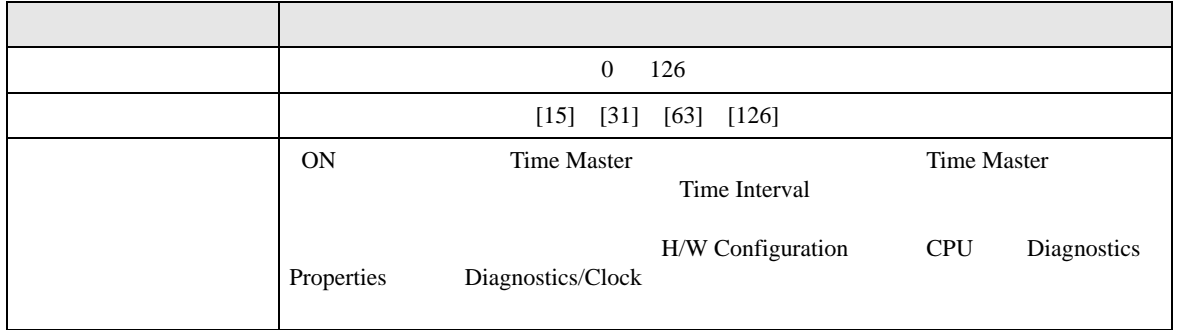

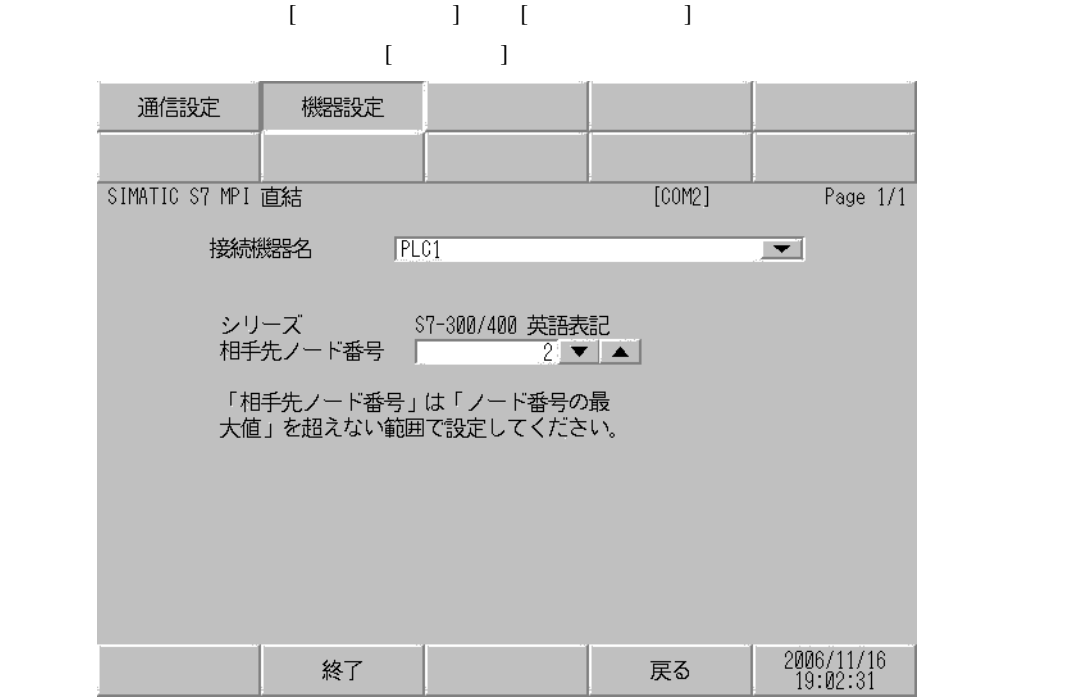

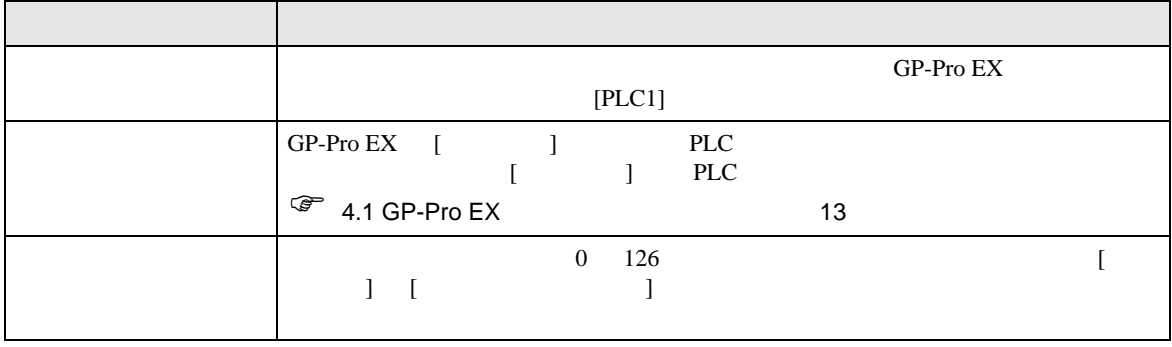

<span id="page-16-0"></span>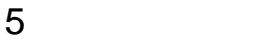

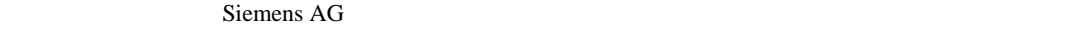

- 接続機器本体の FG 端子は D 種接地を行ってください。詳細は接続機器のマニュアルを参照して
- 表示器内部で SG FG は接続されています。接続機器と SG を接続する場合は短絡ループが形成
- ノイズなどの影響で通信が安定しない場合はアイソレーションユニットを接続してください。
- 結線図 1

<span id="page-16-1"></span>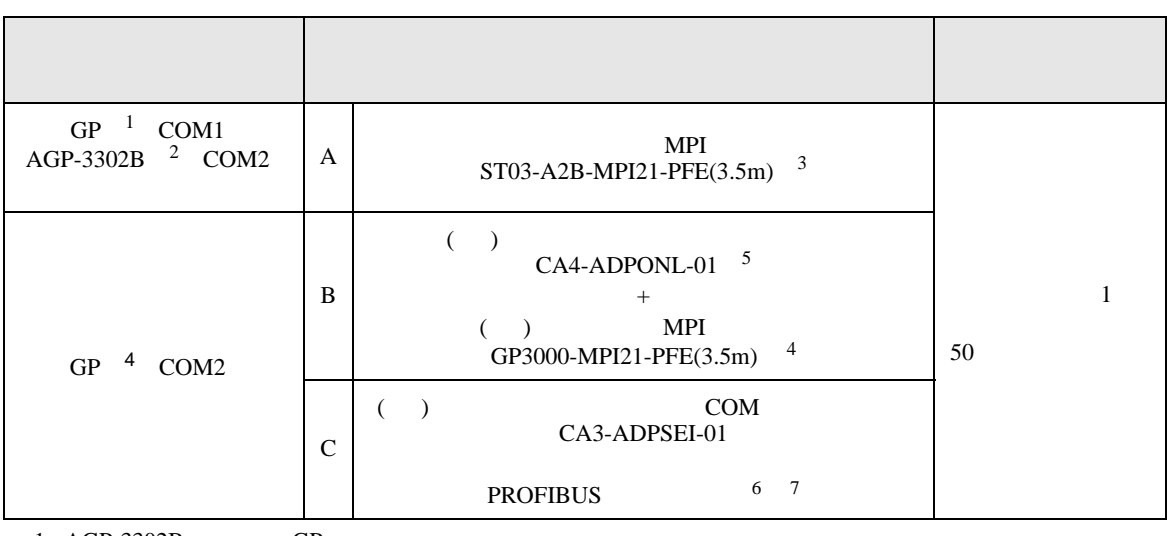

- 
- 2 AGP-3302B

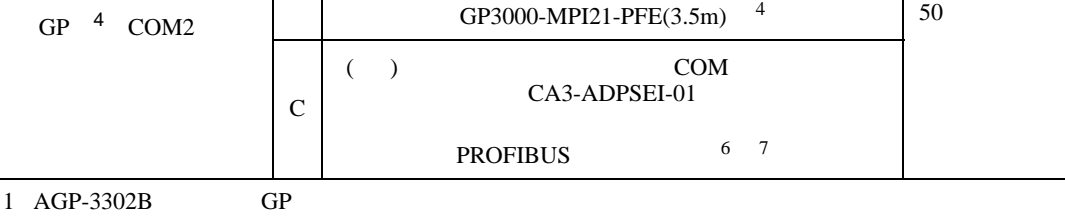

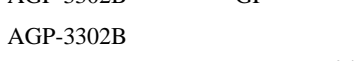

E04SR401938( )

| MEMO |

 $3$  MPI

6 GP-3400/3500/3600 PROFIBUS

4 GP3200  $AGP-3302B$  GP

5 MPI GP3000-MPI21-PFE

61mm ı

> T  $\mathsf{I}$  $\mathsf{I}$ 厄

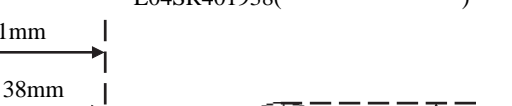

7 PROFIBUS

 $CPU$ 

 $\bullet$  - Referred to the product of the product of the product of the product of the product of the product of the product of the product of the product of the product of the product of the product of the product of the pro

 $\lceil 19 \text{mm} \rceil$  40mm

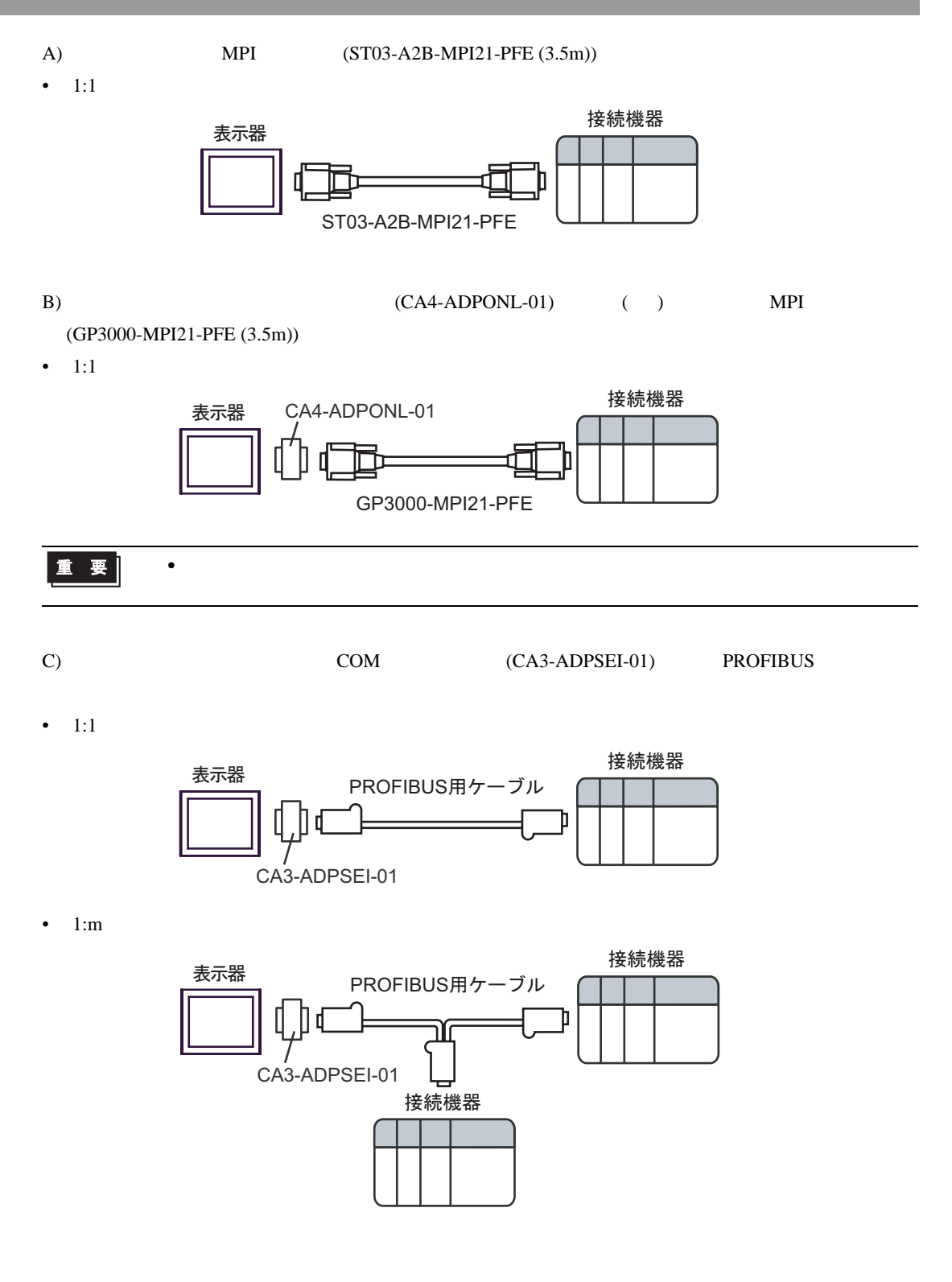

•  $n:1$ 

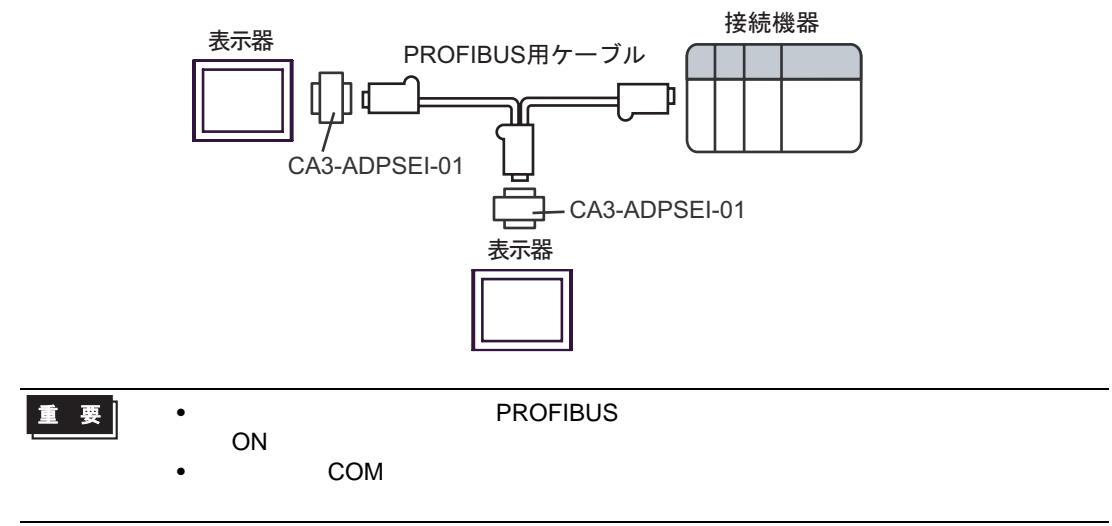

<span id="page-19-0"></span>6 to the contract of the contract of the contract of the contract of the contract of the contract of the contra<br>The contract of the contract of the contract of the contract of the contract of the contract of the contract o

### 6.1 S7-200

ビットアドレス ワードアドレス 32 32<br>bits 英語 ドイツ語 英語 ドイツ語 変数 - VW00000 - VW05118  $\sqrt{2}$ 入力 I00000.0 - E00000.0 - IW00000 - EW00000 - 1  $\left[\frac{1}{2}\right]$ I00015.7 E00015.7 IW00014 EW00014 出力 Q00000.0 - A00000.0 - QW00000 - AW00000 -2  $\sqrt{21}$ Q00015.7 A00015.7 QW00014 AW00014  $HII$  $\sqrt{2}$ M00000.0 - M00031.7 MW00000 - MW00030  $T00000 - T00255$  3 Z00000 -  $\begin{array}{c|c}\n\hline\n\text{CO0000} - \\
\hline\n\text{CO0000} - \\
\hline\n\text{CO0055}\n\end{array}$ 3 C00255 Z00255 1 CPU IWO IW2  $\text{IVA} = \text{IVA} \cdot \text{IVA}$ 2 RUN QW Q STOP  $3 \overline{\phantom{a}}$ **MEMO** • GP-Pro EX GP-Pro EX 1.4 LS • そのアイコンについてはマニュアル表記上の注意を参照してください。  $\mathbb{G}$ 

 $\equiv$ 

## 6.2 S7-300/400

### 匠 3

![](_page_20_Picture_192.jpeg)

 $1$ 

 $2 \overline{ }$ 

![](_page_20_Figure_6.jpeg)

<span id="page-21-0"></span> $7$ 

# 7.1 S7-200

![](_page_21_Picture_191.jpeg)

### 7.2 S7-300/400

![](_page_21_Picture_192.jpeg)

<span id="page-22-0"></span>8 エラー

![](_page_22_Picture_165.jpeg)

### RHAA035:PLC1: 2[02H]

![](_page_22_Picture_166.jpeg)

## GP-Pro EX

![](_page_22_Picture_167.jpeg)

![](_page_23_Picture_196.jpeg)

 $3$